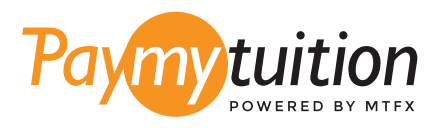

# WIE MAN IHRE ZAHLUNG MAC

Das Bezahlen der Studiengebühren mit PayMyTuition ist sicher, schnell und bequem. Folgen Sie den einfachen Schritten unten, um Ihre Zahlung abzuschließen:

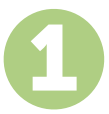

#### **ZUGRIFF AUF DAS PORTAL PAYMYTUITION**

Um den Zahlungsvorgang zu starten, greifen Sie auf **Student Account** zu, folgen Sie den Anweisungen für Ihren Campus und wählen Sie "UI-Pay". Wählen Sie als nächstes das Symbol "Make Payment", bestätigen oder aktualisieren Sie Ihren Zahlungsbetrag und wählen Sie "International Wire Transfer" und die Option **PayMyTuition**, um zum internationalen Zahlungsportal weitergeleitet zu werden.

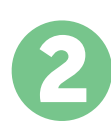

# **ZAHLUNGSMETHODE AUSWÄHLEN**

Prüfen Sie die angebotenen Zahlungsoptionen und wählen Ihre bevorzugte Zahlungsmethode aus. Zu den Zahlungsoptionen gehören Banküberweisungen, Debit-/Kreditkarten in Ihrer Heimatwährung, eWallet-Zahlungen und andere lokale Optionen.

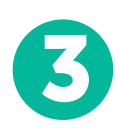

### **GEBEN SIE IHRE DATEN EIN**

Geben Sie einige grundlegende Informationen ein, einschließlich Ihrer Studentennummer. Wir werden diese Informationen Ihrer Zahlung beifügen, damit das University of Illinois Team Ihre Zahlung leicht identifizieren kann.

4

### **MACHEN SIE IHRE ZAHLUNG**

Folgen Sie den Anweisungen, um Ihr Geld über die von Ihnen gewählte Zahlungsmethode an **PayMyTuition** zu senden.

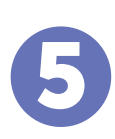

# **VERFOLGEN & BESTÄTIGEN**

Verfolgen Sie Ihre Zahlung, indem Sie sich jederzeit in Ihr **PayMyTuition Dashboard** einloggen. Erhalten Sie SMS-Texte, E-Mail-Statusaktualisierungen und Bestätigungen, wann Ihre Zahlung eingegangen ist.

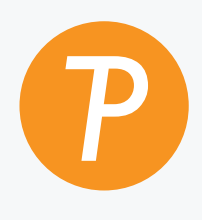

#### **Paymy**tuition

U.S. & Kanada gebührenfrei: 1.855.663.6839 U.S. Lokal: + 201.209.1939 E-Mail: support@paymytuition.com Internet: www.paymytuition.com Kanada Lokal: + 905.305.9053

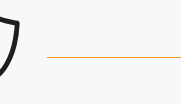

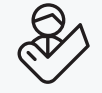

**Tolle Preise Sicher Unterstützung**